# Using GFXReconstruct for Capture & Replay with Vulkan and D3D12

# Brad Grantham LunarG, Inc.

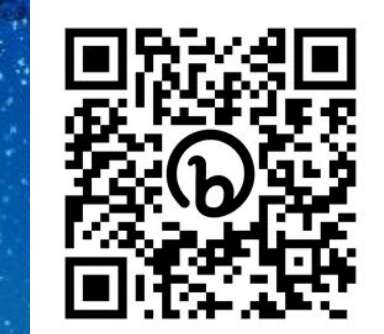

LUNARC

#### GFXReconstruct - Agenda

- What is it
- Where to get it
- How to use it
- Pointers for advanced users
- Questions and answers

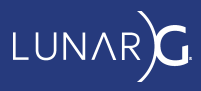

GFXReconstruct lets a developer examine and replay a program's captured graphics commands after a program has been run.

- **Capture** an application's graphics live commands
- **Replay** those commands at any time without the application
- Allows inspection and some transformation of those commands

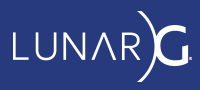

This is useful for:

- Architecture simulation
- Silicon bringup
- Driver regression testing
- Bug reporting
- Developer investigation

Currently in use by several GPU, chipset, platform vendors

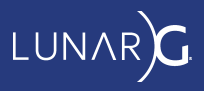

Release packages are available on GitHub:

<https://github.com/LunarG/gfxreconstruct/releases>

Binaries (without Direct3D) also in the Vulkan SDK:

<https://vulkan.lunarg.com/sdk/home>

Source code:

[https://github.com/LunarG/gfxreconstruct](https://github.com/LunarG/GFXReconstruct)

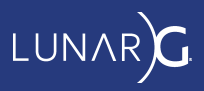

- Capture graphics commands in a file (aka a "capture file" or "trace file")
	- Function call inputs and return code and outputs if successful
	- Binary file for fast readback and replay
	- Commands are stored in compressed blocks
- Replay captures by issuing the same commands
- Handful of additional tools to operate on capture files
- C++ libraries, layers, and apps; some Python wrappers
- Linux, Android, Windows
- API-agnostic; Vulkan and Direct3D 12 so far!

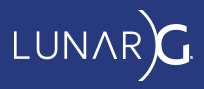

#### GFXReconstruct - Capturing A Vulkan Application

Vulkan API layer "libVkLayer\_gfxreconstruct.so" or .dll

- Use Vulkan Configurator (VkConfig)
	- or "gfxrecon-capture-vulkan.py"
	- O Or VK\_INSTANCE\_LAYERS=VK\_LAYER\_LUNARG\_gfxreconstruct
- Records all core 1.3 Vulkan function calls and many extensions

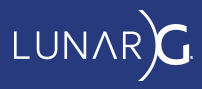

Vulkan Configurator 2.5.4 <ACTIVE>  $\Box$ ш, Tools Help Vulkan Layers Management **Frame Capture Settings** Vulkan Applications C Layers Fully Controlled by the Vulkan Applications ▶ VK LAYER NV\_optimus . Overriding Layers by the Vulkan Configurator ▼ VK LAYER LUNARG gfxrecons ruct Apply only to the Vulkan Applications List Edit Applications... **User-Defined Settings** Continue Overriding Layers on Exit **Hotkey Capture Trigger None** Hotkey Capture Frame Lin **Avers Configuration Vulkan Capture Specific Frames** A API dump New... Capture File Name **O** Frame Capture Edit... /home/grantham/hdr.gfxr Portability √ Capture File Name with Timestamp Duplicate **Synchronization** V Capture File Flush After Write Remove Nalidation  $LZ4$ **Compression Format**  $\overline{\phantom{a}}$ **Vulkan Application Launcher** \* Memory Tracking Mode page\_guard \* V Page Guard Copy on Map \* Application hdr  $\mathbf{v}$  $\dddotsc$ V Page Guard Separate Read Tracking Executable /home/grantham/trees/Sascha-Willems-Samples/build/bin/hdr  $\cdots$ **Fage Guard Persistent Memory Working Directory** /home/grantham/trees/Sascha-Willems-Samples/build/bin  $\cdots$ Page Guard Align Buffer Sizes Command-line Argume  $-VS$ Page Guard unblock SIGSEGV from thread's si **Inchesterantham/hdr.txt** Output Log Log  $...$ Level info, warning, error, fatal v V Clear log at launch Vulkan Loader Messages: error Clear Launch Log Name and Line Number Log Name and Line Number MESA-INTEL: warning: Performance support disabled, consider sysctl dev.i915.perf stream paranoid=0 √ Log Output to Console / stdout  $\blacktriangledown$ Trigger Debug Break on Error

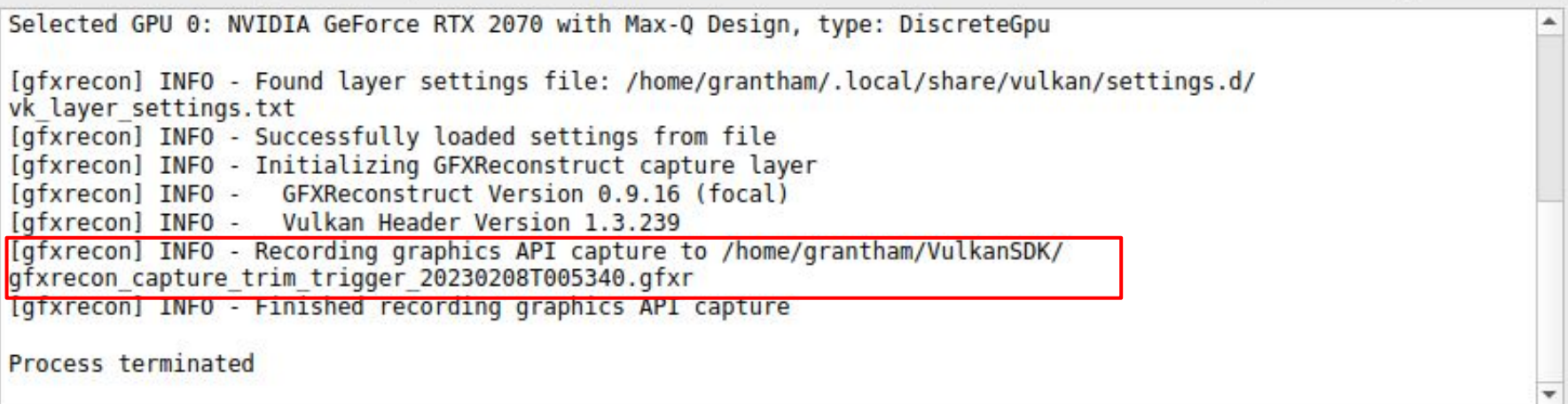

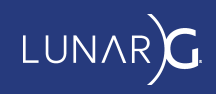

#### GFXReconstruct - Capturing Ranges of Frames

- Can also capture ranges of frames
	- By number e.g. GFXRECON\_CAPTURE\_FRAMES=1, 2, 10-20
	- $\circ$  Or (on desktop) using a hotkey (e.g. F3)
- All graphics **state** up to the range is "tracked"
	- Stored in the capture file as state setup
- Conservative
	- Writes all tracked objects to the file at beginning of range
	- Can't know what future frames will reference

(Works for Vulkan and Direct3D 12)

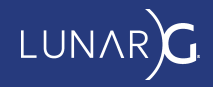

# GFXReconstruct - gfxrecon.py info

Display useful information about a capture

- Compression
- Frames
- App info
- Device info

\$ gfxrecon.py info ~/gfxrecon\_capture\_20220412T075011.gfxr File info: Compression format: LZ4 Total frames: 50 Application info:

> Application name: vkcube Application version: 0 Engine name: vkcube Engine version: 0 Target API version: 4198400 (1.1.0)

Physical device info: Device name: AMD Radeon RX 6700 XT Device ID: 0x73df Vendor ID: 0x1002 Driver version: 8388821 (0x8000d5) API version: 4206795 (1.3.203)

Device memory allocation info: [...]

1

#### GFXReconstruct - gfxrecon.py convert

```
{
  "index" : 1, "vkFunc": {
     "name": "vkCreateInstance",
     "return": "VK_SUCCESS",
     "args": {
       "pCreateInfo": {
         "sType": "VK_STRUCTURE_TYPE_INSTANCE_CREATE_INFO",
         "pNext": null,
         "flags": 1,
         "pApplicationInfo": {
           "sType": "VK_STRUCTURE_TYPE_APPLICATION_INFO",
           "pNext": null,
           "pApplicationName": "vkcube",
[...]
```
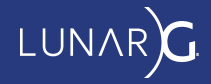

## GFXReconstruct - gfxrecon.py replay

Plays graphics function call stream as close to the original as possible

gfxrecon.py replay your-capture-file.gfxr

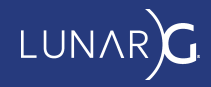

# GFXReconstruct - gfxrecon.py replay

Vulkan and Direct3D 12 are explicit APIs that expose low-level control of hardware

- GPU-specific memory alignment
- Hardware extensions
- Presentation modes (used to call it "swapbuffers")
- etc

But it *is* possible to replay on other drivers, GPUs, vendors (to varying degrees)

- Fix memory alignment and hesp types using "-m"
	- Most likely to succeed is "-m rebind" (completely redo all allocations)
- Can mask off extensions, ignore missing capabilities: "--remove-unsupported"
- Can attempt replay even on different platform with "--wsi"

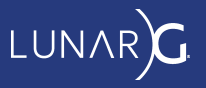

## GFXReconstruct - gfxrecon.py replay

Some additional options:

- Can also skip allocations that failed in capture with "--sfa"
- Select one of multiple GPUs: "--gpu"
- On Android using Vulkan: "--surface-index" ○ Choose one of multiple captured surfaces to replay
- Save presented images: "--screenshots", "--screenshot-all"

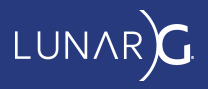

# GFXReconstruct - Capturing A Direct3D 12 Application

#### D3D12 interception DLLs

- Included in GFXR Release Packages (on GitHub)
- Copy DLLs to your app directory
- Set optional environment variables
- Run app and exit normally
- GFXR records a ".gfxr" file

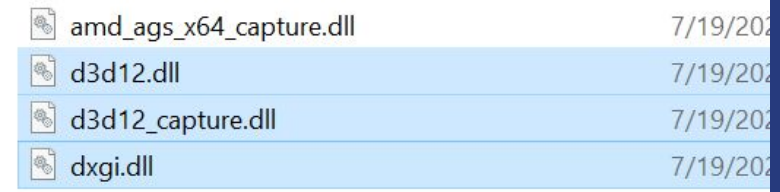

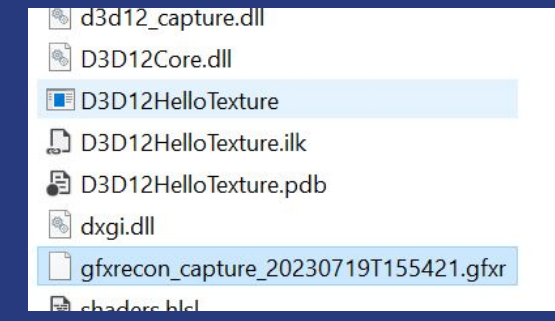

Check out the page on GFXR and Direct3D 12 on GPUOpen.com! <https://gpuopen.com/learn/amd-lunarg-gfxreconstruct-dx12-dxr/>

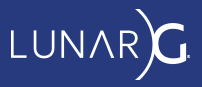

#### GFXReconstruct - Replay with Vulkan Validation

Useful to replay a capture to show Vulkan valid usage errors

#### gfxrecon.py replay --validate

\$ gfxrecon.py replay --validate gfxrecon\_capture\_20230802T164029.gfxr [gfxrecon] INFO - Replay has added the following required layers to VkInstanceCreateInfo when calling vkCreateInstance: [gfxrecon] INFO - VK\_LAYER\_KHRONOS\_validation [...] VUID-VkFenceCreateInfo-sType-sType(ERROR / SPEC): msgNum: 913590280 - Validation Error: [ VUID-VkFenceCreateInfo-sType-sType ] Object 0: handle = 0x55c0bb792ca0, type = VK\_OBJECT\_TYPE\_DEVICE; | MessageID = 0x36744808 | **vkCreateFence: parameter pCreateInfo->sType must be VK\_STRUCTURE\_TYPE\_FENCE\_CREATE\_INFO. The Vulkan spec states: sType must be VK\_STRUCTURE\_TYPE\_FENCE\_CREATE\_INFO** (https://vulkan.lunarg.com/doc/view/1.3.250.1/linux/1.3-extensions/vkspec.html#VUID-VkFenceC reateInfo-sType-sType) [...]

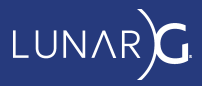

#### GFXReconstruct - With Other Tools

gfxrecon-replay is just a program making graphics function calls

Capture files can be replayed inside other tools!

- RenderDoc
- NVIDIA NSight
- AMD Radeon Graphics Tools
- Etc

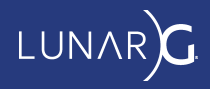

#### GFXReconstruct - Use with Android

Somewhat similar to desktop

- GFXR capture Vulkan layer is loaded within the target app<sup>1</sup>
- gfxrecon-replay is an app that replays capture files

But Android's security model is more strict than desktop!

- Need "debuggable" app or rooted device
- Locations of loadable layers and for writing files change frequently

We provide a detailed guide to GFXR on Android

• HOWTO android.md in the source tree

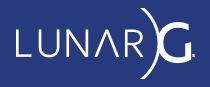

# GFXReconstruct - gfxrecon.py optimize

Trimmed captures contain all objects created before the start of the trim range.

For Vulkan and Direct3D captures, optimize:

- Scans for unused resources
- Creates a new capture without unused resources
- Improves replay performance
- Reduces file size

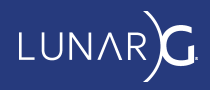

## GFXReconstruct - gfxrecon.py optimize

```
$ gfxrecon.py optimize trim.gfxr trim.opt.gfxr
Scanning F:/SaschaWillems-Vulkan-Samples/bin/trim.gfxr for unreferenced 
resources.
[...]
Resource filtering complete.
 Original file size: 9588217 bytes
28% reduction
        Optimized file size: 6873678 bytes
$ gfxrecon.py replay trim.gfxr
[...] Replay FPS: 1514.922818 fps [...]
$ gfxrecon.py replay trim.opt.gfxr
[...] Replay FPS: 1794.189268 fps [...]
                                      18% improvement
```
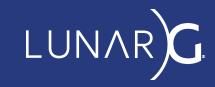

#### GFXReconstruct -- Other Tools in the Package

- compress Change compression format or decompress
- extract Extract shader binaries for inspection or replacement

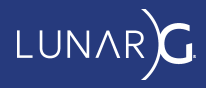

#### GFXReconstruct - Practical Concerns

Prefer an SSD - file I/O is often the performance bottleneck

More RAM allows better trimmed capture performance

Some captures can't be replayed on other GPUs / platforms

- Unavailable extensions, features
- Use too much graphics memory

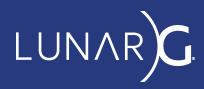

#### GFXReconstruct GFXReconstruct Architecture

#### **Components**

- CaptureManager, VulkanCaptureManager, D3D12CaptureManager - deal with API specifics, trimming, misc
- Encoder serialize API call info and parameters
- FileProcessor read blocks from a file, decompress and call Decoders
- Decoder deserialize API call info, call Consumers
- Consumer take API call info, do something with it
	- E.g. VulkanReplayConsumer
	- E.g. Dx12StatsConsumer

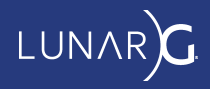

#### GFXReconstruct Source Code

Directory structure

- framework/
	- generated/ generators & generated code *is checked in*
	- encode/ capture manager, handwritten capture, state tracking
	- decode/ file processing, decoding, replay, and other consumers
	- format/ file format metacommand structs, API call IDs
	- $\circ$  util/-etc

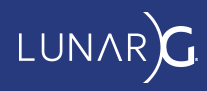

#### GFXReconstruct GFXReconstruct Source Code

Directory structure - cont.

- tools/-settings, tool main()s, etc
- layer/ Vulkan API layer and D3D12 DLL code
- scripts/ gfxrecon.py, build.py

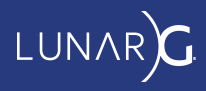

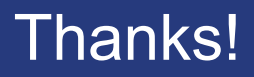

Release packages are available on GitHub: <https://github.com/LunarG/gfxreconstruct/releases>

Binaries (without Direct3D) in the Vulkan SDK: <https://vulkan.lunarg.com/sdk/home>

Source: <https://github.com/LunarG/GFXReconstruct>

<https://lunarg.com>

[info@lunarg.com](mailto:info@lunarg.com)

This Presentation

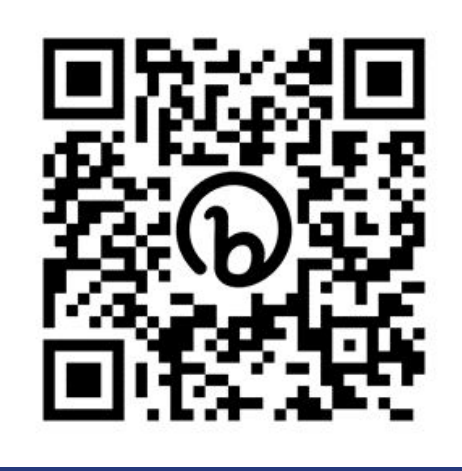

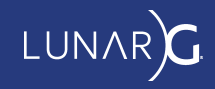

# **More LunarG at SIGGRAPH 2023 -**

#### **Vulkan Development in Apple Environments**

Wed, Aug 9th, 9:00 - 10:30 am PDT Room - LACC 518B Presenters -

*Bill Hollings, Brenwill Workshop Richard Wright, LunarG Inc.*

**Vulkan, Forging Ahead**

Wed, Aug 9th, 3:00 - 6:00 pm PDT JW Marriott LA, Platinum Salon D Includes a Presentation by -

*Karen Ghavam, LunarG Inc. -* Vulkan SDK & Ecosystem Tools

**See our Vulkan demos at the LunarG table during the Networking Event!**

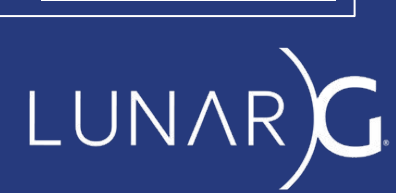

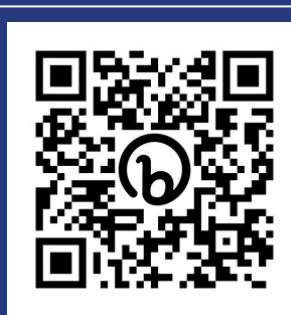

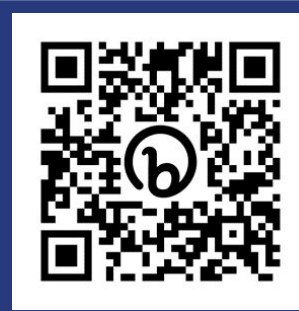

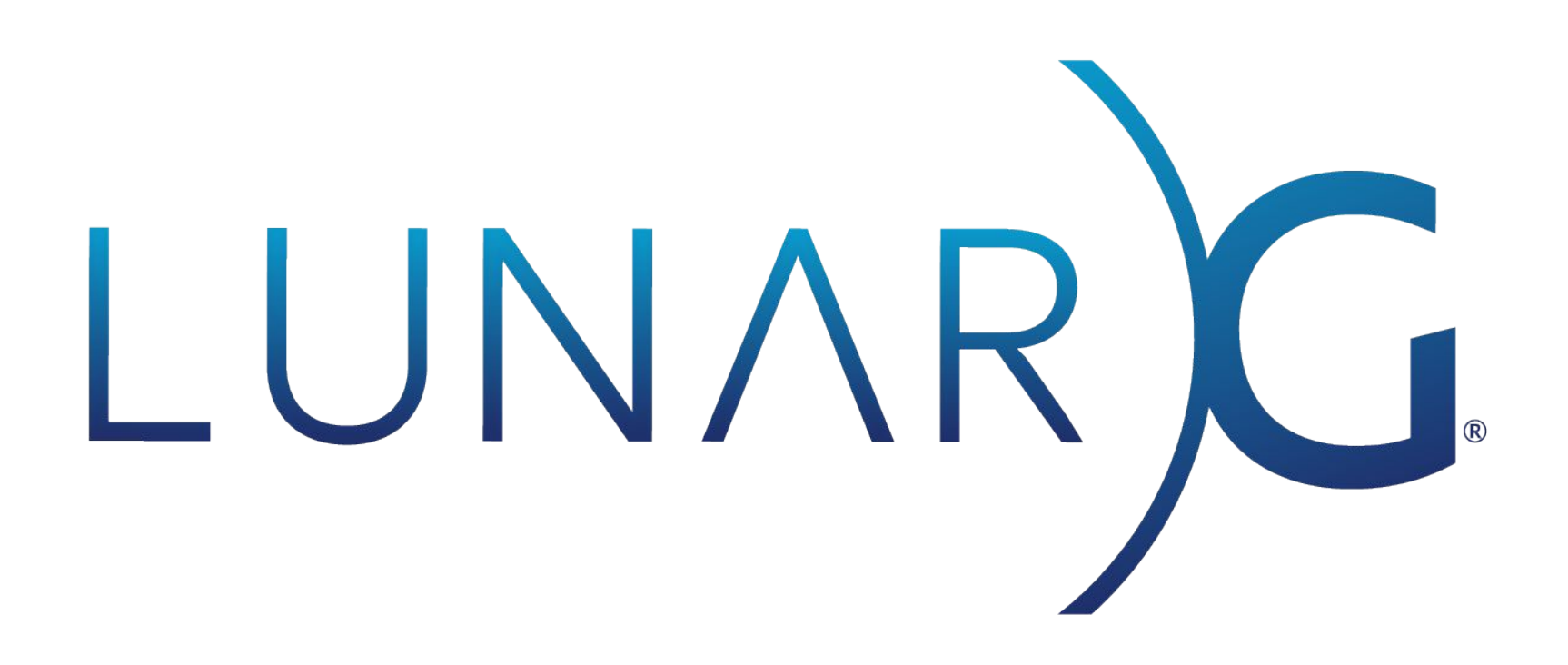